## **Configure Zuora for Single Sign-On**

Configuring Zuora for single sign-on (SSO) enables administrators to manage users of Citrix ADC. Users can securely log on to Zuora by using the enterprise credentials.

## **Prerequisite**

Browser Requirements: Internet Explorer 11 and above

## **To configure Zuora for SSO by using SAML:**

- 1. In a browser, type <https://apisandbox.zuora.com/apps/newlogin.do> and press **Enter**.
- 2. Type your Zuora admin account credentials (**Email** and **Password**) and click **login**.

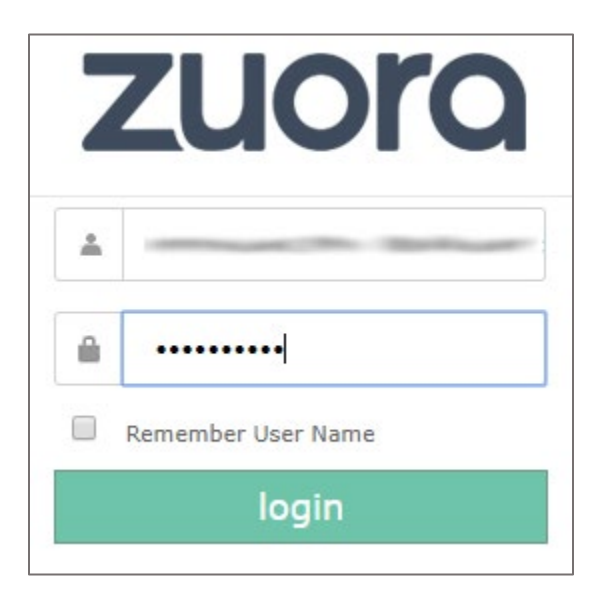

3. In the dashboard page, click the user email address at the top-right corner and select **Administration**.

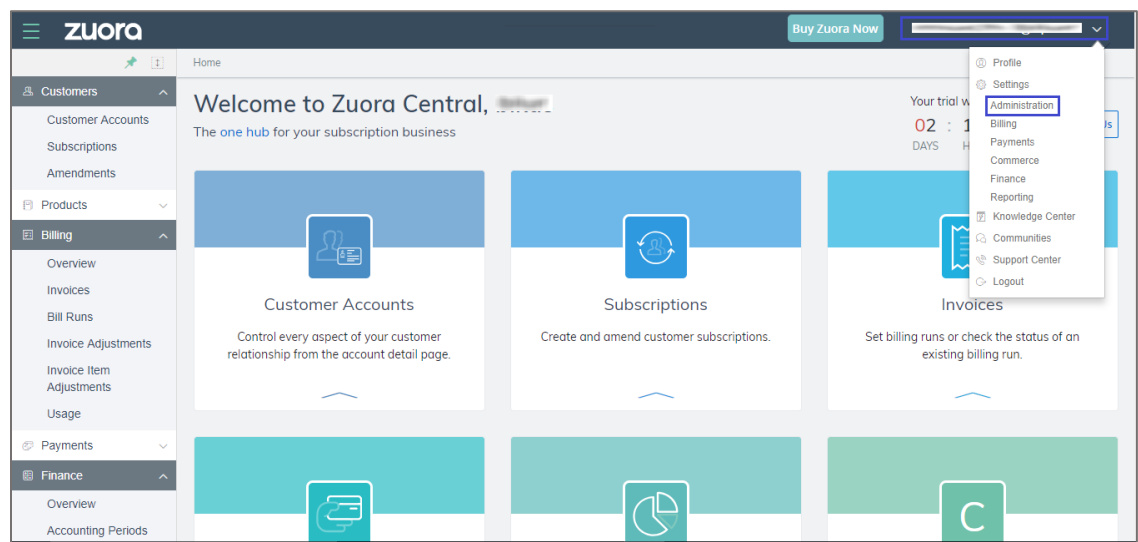

4. In the **Administration Settings** page, click the **Manage Users** tile.

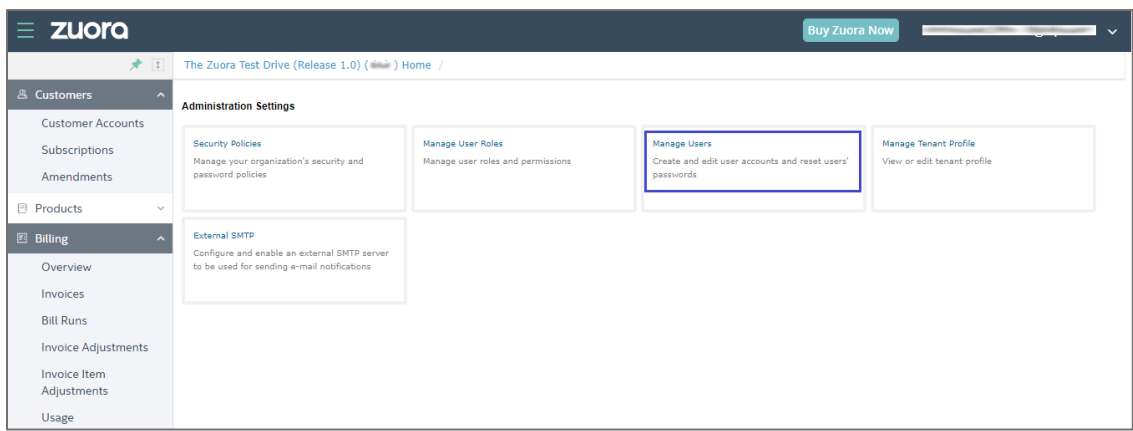

5. In the **Users** page, click **add single user**.

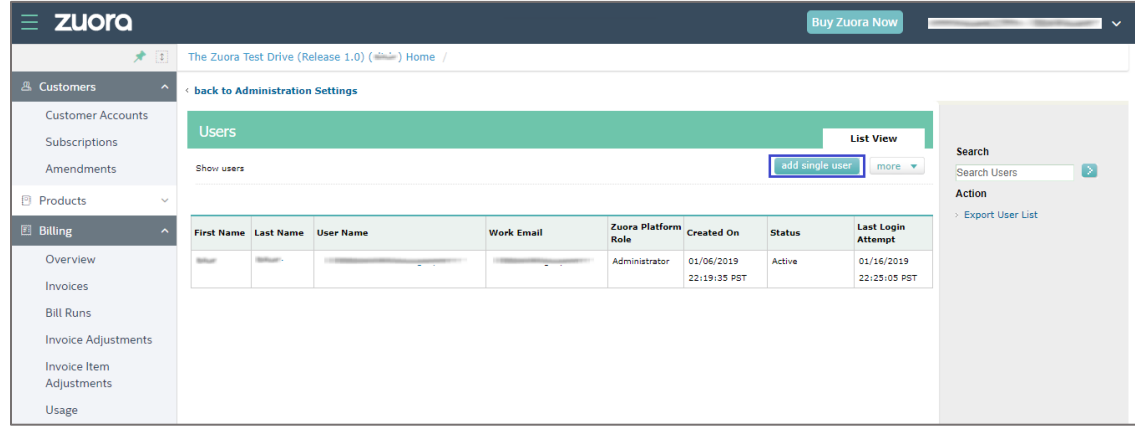

- 6. To enable and configure SSO, the user must contact Zuora support team and provide them with the **Tenant ID** and IdP metadata file.
- 7. In the **New User** page, enter the values for the following fields under **SAML Configuration**:

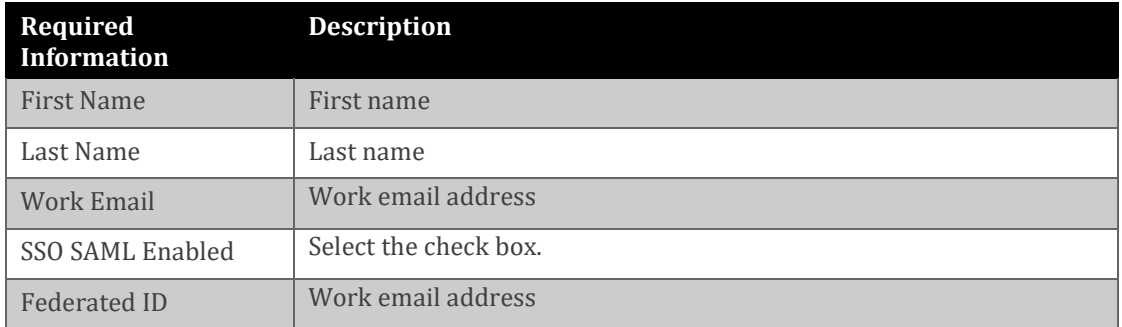

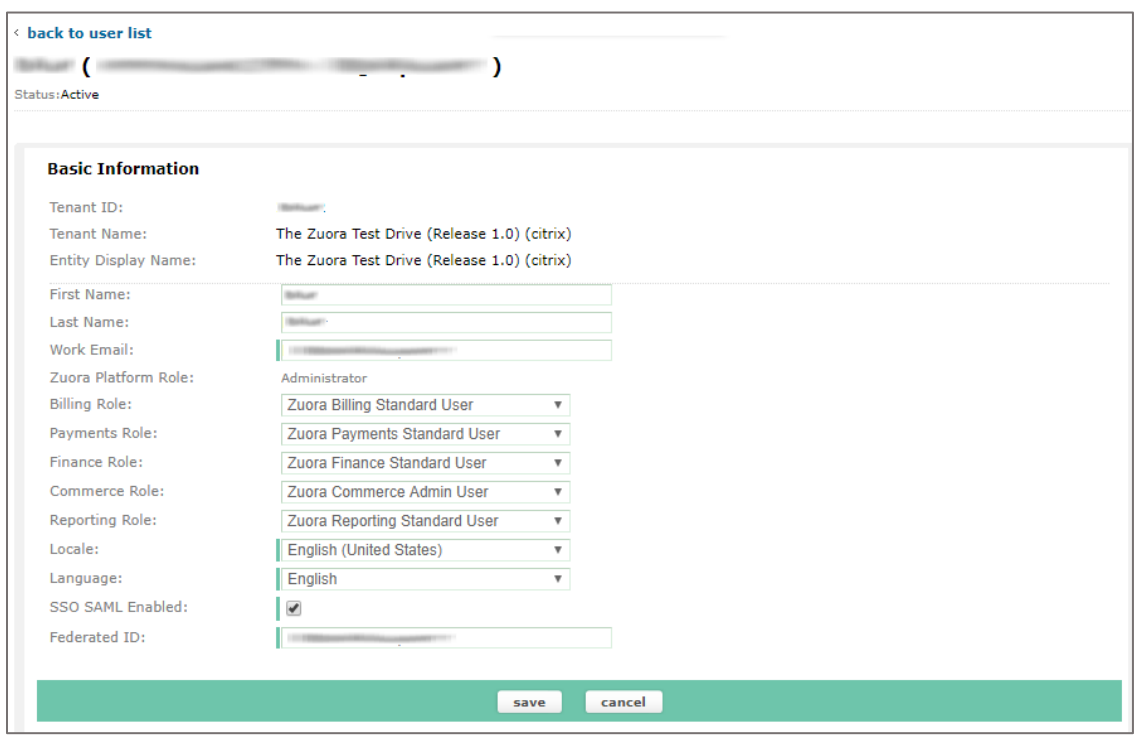

8. Finally, click **save**.